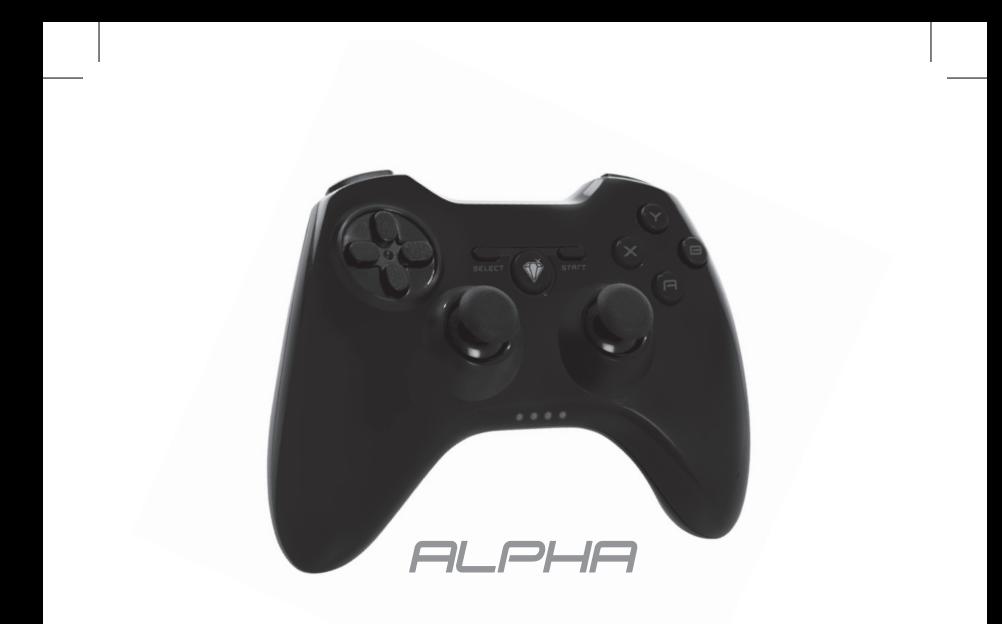

## MANUAL DE USO

# **Especificaciones**

**Descripción:** 2.4 G Joystick inalámbrico.

**Compatible:** PC / PS3 / Smartphone

**Puerto / Conexión:** USB 2.0

**Función:** Xinput / Directinput / PS3

**Sistema Operativo:** Windows XP / Vista / 7 / 8 / 8.1 / 10 / PS3

#### **Otras Características:**

- **·** Modo analógico y digital.
- **·** Pad direccional de 8 direcciones / 4 botones de fácil acceso / 4 botones

superiores de rápida acción.

- **·** Botón selector, botón de inicio y botón de acceso al Home..
- **·** Voltaje de carga DC 5V / Duración de carga 3~6 horas / Corriente de trabajo hasta 150 mA.
- **·** 4 ejes

**Motor:** estructura de 2 motores.

**Vibración:** a través del driver.

**Dimesiones:** 157 x 115 x 62 mm

**Peso:** 210g

 $\left( 02\right)$  Conozca su Alpha

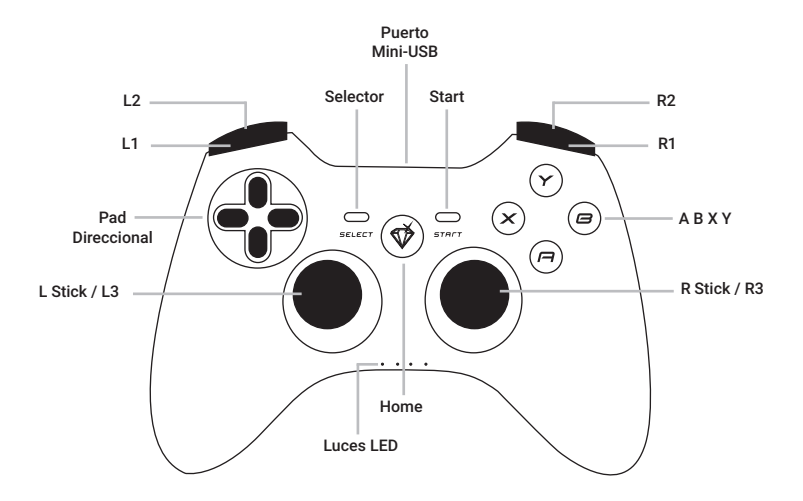

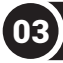

## **Indicadores y Accesorios**

## **LUCES LED EN LOS DISTINTOS MODOS ACCESORIO PARA SMARTPHONE**

- 1. Xinput  $\blacksquare$  $\blacksquare$  $\square$
- **2. Analógico Directinput**
- **3. Digital Directinput**
- **4. Android**

#### **5. Modo PS3**

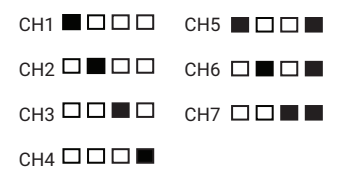

Coloque el accesorio para celular en el dorso del joystick y presione hasta que encastre. En la parte superior del accesorio se encuentra el área donde debe colocar su *Smartphone.* 

*NOTA:* si su dispositivo no entra en el accesorio desplace la pestaña superior para ajustar el accesorio a la medida necesaria.

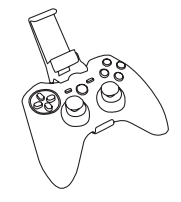

## **Conexión y Funcionamiento**

## **CONEXIÓN INALÁMBRICA**

**1**. Conecte el *transmisor USB* al puerto USB del dispositivo que desee utilizar (Pc, Smartphone, Tablet, Smart box, Smart TV).

*NOTA:* si el dispositivo no posee puerto USB estándar, inserte el transmisor USB en el *cable OTG.* Luego conecte el extremo Micro-USB del *cable OTG* en el puerto Micro-USB del dispositivo.

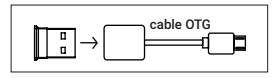

**5**. Presione el *botón Home*. El joystick comenzará la búsqueda, mientras que la luz LED del modo inalámbrico comenzará a titilar. Luego se conectará de manera automática al transmisor USB y la indicación LED se mantendrá encendida.

**6**. Si no hay interacción durante 5 minutos, el joystick entrará en modo de *suspención*. Presione el *botón Home* para salir de este modo.

**• Conexión a PC:** conecte el transmisor USB (Dongle) a la CPU y oprima el botón Home del joystick para encenderlo. Cuando la luz Led deje de titilar estará sincronizado

**• Conexión a PS3:** conecte el transmisor USB a la CPU y oprima el botón Home del joystick. Cuando la luz Led deje de titilar estará sincronizado

**• Conexión a celular:** inserte el Dongle en el *cable OTG.* Luego conecte el extremo Micro-USB del *cable OTG* en el puerto Micro-USB del celular.

Al conectar el joystick de manera inalámbrica a un dispositivo Android, el mismo no funcionará automáticamente. Deberá cambiar de modo a *Directinput* (en alguno de su sub-modos, digital/ analógico) o a modo *Android*. Para realizar este cambio, mantenga pulsado el botón home durante 10 segundos y luego vuelva a pulsarlo dos veces más. Espere 10 segundos hasta que su dispositivo Android se sincronice con el joystick.

## **FUNCIONES BÁSICAS**

- **1. Encender:** presione el botón HOME para prender el joystick.
- **2. Apagar:** cuando el joystick permanezca

inactivo durante 5 minutos, se apagará automáticamente.

#### **CAMBIO DE MODO (Xinput/ Directinput)**

Conecte el joystick y verifique que esté enlazado. Luego, presione el botón HOME durante 30 segundos para cambiar de modo (Xinput/Directinput).

### **INDICADOR DE CARGA**

**1. Sin batería:** indicador LED apagado

. **2. Batería baja:** indicador LED titilando.

**3. Cargando:** indicador LED titilando lentamente.

**4. Carga completa:** si el joystick se encuentra en modo de suspención, el indicador LED se encontrará apagado. Si el joystick está en funcionamiento, la luz LED permanecerá encendida.

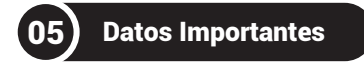

**1.** Conecte siempre sus dispositivos de *modo inalábrico,* utilizando el receptor RF.

**2. Para usuarios de Android:** verifique que los juegos sean compatibles con joysticks inalámbricos.

**3.** Para intercambiar los *sub-modos de Directinput* deberá pulsar una sola vez el botón home, sin mantener.

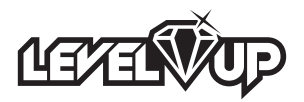

## www.levelupworld.com